# Sign in!

Please scan this QR code and sign in :)

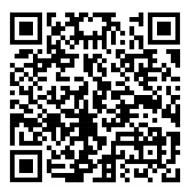

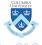

# Presentations in Beamer The basics

Safiya Sirota<sup>1</sup> Charly Fowler<sup>2</sup>

 <sup>1</sup>Third year biostats PhD student Columbia University
 <sup>2</sup>Fifth year biostats PhD student Columbia University

Computing Club, April 2024

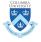

## Outline

- What is Beamer?
- 2 Beamer basics and tips
- Beamer features
- Writing a .tex script in Overleaf
- 5 Making a Beamer presentation in Rmarkdown

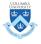

## Outline

- What is Beamer?
- Beamer basics and tips
- Beamer features
- 4 Writing a .tex script in Overleaf
- 5 Making a Beamer presentation in Rmarkdown

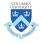

# What is LATEX?

 $\bullet$  LATEX is software for type setting documents

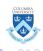

# What is LATEX?

- LATEX is software for typesetting documents
- It is widely used in the scientific community

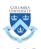

# What is LATEX?

- LATEX is software for typesetting documents
- It is widely used in the scientific community
- Once you have the software, you can write LaTeX scripts in Overleaf, RMarkdown, text files, and other environments

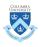

5/22

#### What is Beamer?

• Beamer is a document "class" in LATEX

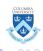

#### What is Beamer?

- Beamer is a document "class" in LATEX
- I'm using it right now to make these slides

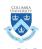

#### What is Beamer?

- Beamer is a document "class" in LATEX
- I'm using it right now to make these slides
- Typically, the "article" class is used for creating papers and "beamer" is used for presentations

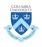

• Beamer, like the "article" class, typesets

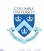

- Beamer, like the "article" class, typesets
- This means that once you understand how to use LATEX, you don't have to worry about formatting your slides

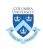

- Beamer, like the "article" class, typesets
- This means that once you understand how to use LATEX, you don't have to worry about formatting your slides
- Presentation creation goes much faster if you have a lot of mathematical symbols in your content

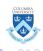

- Beamer, like the "article" class, typesets
- This means that once you understand how to use LATEX, you don't have to worry about formatting your slides
- Presentation creation goes much faster if you have a lot of mathematical symbols in your content
- Many people in our field and adjacent ones use Beamer to create their presentations

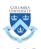

• When you want to create a flashy presentation

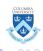

- When you want to create a flashy presentation
- When you want a lot of control over the formatting and don't want it to be uniform across slides

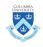

- When you want to create a flashy presentation
- When you want a lot of control over the formatting and don't want it to be uniform across slides
- When you don't have many equations

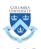

- When you want to create a flashy presentation
- When you want a lot of control over the formatting and don't want it to be uniform across slides
- When you don't have many equations
- When you're in a rush and you haven't yet mastered Beamer

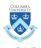

## Outline

- What is Beamer?
- 2 Beamer basics and tips
- Beamer features
- 4 Writing a .tex script in Overleaf
- Making a Beamer presentation in Rmarkdown

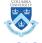

• It's always faster to start with a pre-made template; there's no need to begin with a blank document

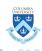

- It's always faster to start with a pre-made template; there's no need to begin with a blank document
- We have plenty of resources on LATEX Beamer from previous years' computing club meetings

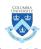

- It's always faster to start with a pre-made template; there's no need to begin with a blank document
- We have plenty of resources on LATEX Beamer from previous years' computing club meetings
- Creating your presentation in Overleaf may be helpful at first so that you can compile quickly to check that your document looks how you want

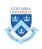

- It's always faster to start with a pre-made template; there's no need to begin with a blank document
- We have plenty of resources on LATEX Beamer from previous years' computing club meetings
- Creating your presentation in Overleaf may be helpful at first so that you can compile quickly to check that your document looks how you want
- Leave yourself time to make your presentation if you are new to LATEX; there is a learning curve

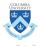

- It's always faster to start with a pre-made template; there's no need to begin with a blank document
- We have plenty of resources on LATEX Beamer from previous years' computing club meetings
- Creating your presentation in Overleaf may be helpful at first so that you can compile quickly to check that your document looks how you want
- Leave yourself time to make your presentation if you are new to Later ETEX; there is a learning curve
- For this presentation, I started with this template

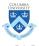

## Outline

- 1 What is Beamer?
- 2 Beamer basics and tips
- Beamer features
- 4 Writing a .tex script in Overleaf
- Making a Beamer presentation in Rmarkdown

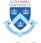

• Easily create a title page

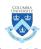

- Easily create a title page
- Easily create a outline

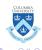

- Easily create a title page
- Easily create a outline
- Set a theme

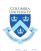

- Easily create a title page
- Easily create a outline
- Set a theme
- Decide when content shows on the slide

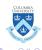

- Easily create a title page
- Easily create a outline
- Set a theme
- Decide when content shows on the slide
- Insert equations

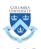

- Easily create a title page
- Easily create a outline
- Set a theme
- Decide when content shows on the slide
- Insert equations
- Embed images

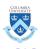

Spring 2024

- Easily create a title page
- Easily create a outline
- Set a theme
- Decide when content shows on the slide
- Insert equations
- Embed images
- Format content into multiple columns

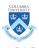

- Easily create a title page
- Easily create a outline
- Set a theme
- Decide when content shows on the slide
- Insert equations
- Embed images
- Format content into multiple columns

I'll show what the last 3 things look like in the presentation.

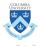

- Easily create a title page
- Easily create a outline
- Set a theme
- Decide when content shows on the slide
- Insert equations
- Embed images
- Format content into multiple columns

I'll show what the last 3 things look like in the presentation. The first few functions I've already used throughout, but I'll show you what "coding" it looks like in a .tex file.

## Inserting equations

 Writing equations in Beamer is one of the easiest things you can do once you know LATEX!

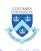

## Inserting equations

- Writing equations in Beamer is one of the easiest things you can do once you know LATEX!
- There are a few different ways to make equations

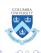

- Writing equations in Beamer is one of the easiest things you can do once you know LaTeX!
- There are a few different ways to make equations

The first way is with in-line text, like so,

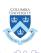

- Writing equations in Beamer is one of the easiest things you can do once you know LATEX!
- There are a few different ways to make equations

The first way is with in-line text, like so,  $f(x|\mu,\sigma) = \frac{1}{\sqrt{2\pi}\sigma} \exp\{-\frac{1}{2}(\frac{x-\mu}{\sigma})^2\}.$ 

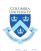

- Writing equations in Beamer is one of the easiest things you can do once you know LATEX!
- There are a few different ways to make equations

The first way is with in-line text, like so,  $f(x|\mu,\sigma) = \frac{1}{\sqrt{2\pi}\sigma} \exp\{-\frac{1}{2}(\frac{x-\mu}{\sigma})^2\}.$ 

Another way is by using the equation environment:

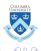

- Writing equations in Beamer is one of the easiest things you can do once you know LATEX!
- There are a few different ways to make equations

The first way is with in-line text, like so,  $f(x|\mu,\sigma) = \frac{1}{\sqrt{2\pi}\sigma} \exp\{-\frac{1}{2}(\frac{x-\mu}{\sigma})^2\}.$ 

Another way is by using the equation environment:

$$f(x|\mu,\sigma) = \frac{1}{\sqrt{2\pi}\sigma} \exp\{-\frac{1}{2}(\frac{x-\mu}{\sigma})^2\}$$
 (1)

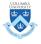

You can also make the equation show up without a number,

$$f(x|\mu,\sigma) = \frac{1}{\sqrt{2\pi}\sigma} \exp\{-\frac{1}{2}(\frac{x-\mu}{\sigma})^2\}$$

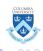

You can also make the equation show up without a number,

$$f(x|\mu,\sigma) = \frac{1}{\sqrt{2\pi}\sigma} \exp\{-\frac{1}{2}(\frac{x-\mu}{\sigma})^2\}$$

or in multiple lines:

$$f(x|\mu,\sigma) = \frac{1}{\sqrt{2\pi}\sigma} \exp\{-\frac{1}{2}(\frac{x-\mu}{\sigma})^2\}$$
$$= \frac{1}{\sqrt{2\pi}} \exp\{-\frac{(x-\mu)^2}{2\sigma^2}\}$$

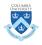

#### Normal block

Finally, to make equations stand out, you can use these special blocks.

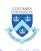

#### Normal block

Finally, to make equations stand out, you can use these special blocks.

#### Alert block

The pdf for a R.V. X that follows a  $N(\mu, \sigma^2)$  distribution is as follows.

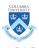

#### Normal block

Finally, to make equations stand out, you can use these special blocks.

#### Alert block

The pdf for a R.V. X that follows a  $N(\mu, \sigma^2)$  distribution is as follows.

#### Examples

$$f(x|\mu,\sigma) = \frac{1}{\sqrt{2\pi}} \exp\left\{-\frac{(x-\mu)^2}{2\sigma^2}\right\}$$

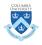

## Embedding images

Adding images to your Beamer presentation is also relatively simple.

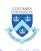

## **Embedding images**

Adding images to your Beamer presentation is also relatively simple. It does the formatting for you, so you just have to make sure your images are a good size for the page.

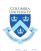

# Embedding images

Adding images to your Beamer presentation is also relatively simple. It does the formatting for you, so you just have to make sure your images are a good size for the page.

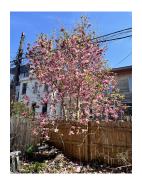

Figure: Tree in my backyard

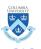

16 / 22

 One of the popular slide layouts in Powerpoint is a slide with multiple columns

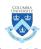

- One of the popular slide layouts in Powerpoint is a slide with multiple columns
- Usually you may want 2 or 3

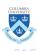

- One of the popular slide layouts in Powerpoint is a slide with multiple columns
- Usually you may want 2 or 3

 Luckily, you can do this in LATEX as well.

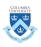

- One of the popular slide layouts in Powerpoint is a slide with multiple columns
- Usually you may want 2 or 3

- Luckily, you can do this in LATEX as well.
- This is a slide with 2 columns

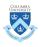

Now let's try a slide with 3 columns. The first column here just has a text block.

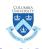

18 / 22

Now let's try a slide with 3 columns. The first column here just has a text block.

 This column here has a couple of bullet points

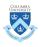

Now let's try a slide with 3 columns. The first column here just has a text block.

- This column here has a couple of bullet points
- The next column will have a picture

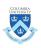

Spring 2024

Now let's try a slide with 3 columns. The first column here just has a text block.

- This column here has a couple of bullet points
- The next column will have a picture

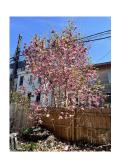

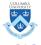

#### Outline

- What is Beamer?
- 2 Beamer basics and tips
- Beamer features
- 4 Writing a .tex script in Overleaf
- Making a Beamer presentation in Rmarkdown

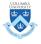

#### What does the .tex file look like?

Now, I'll show you what everything looks like when written in a .tex file in Overleaf!

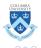

#### Outline

- What is Beamer?
- 2 Beamer basics and tips
- Beamer features
- 4 Writing a .tex script in Overleaf
- 5 Making a Beamer presentation in Rmarkdown

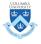

### Using RMarkdown

Now, I'll show you very briefly what setting up a Beamer presentation in RMarkdown looks like.

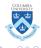